# MODELO DE CONFECCIÓN DEL MAIL PARA EL ENVÍO DE REQUISITOS

Para agilizar el control de requisitos enviados, solicitamos nombrar los archivos adjuntos con Tus datos. Cada parte del mensaje es explicada en detalle más abajo.

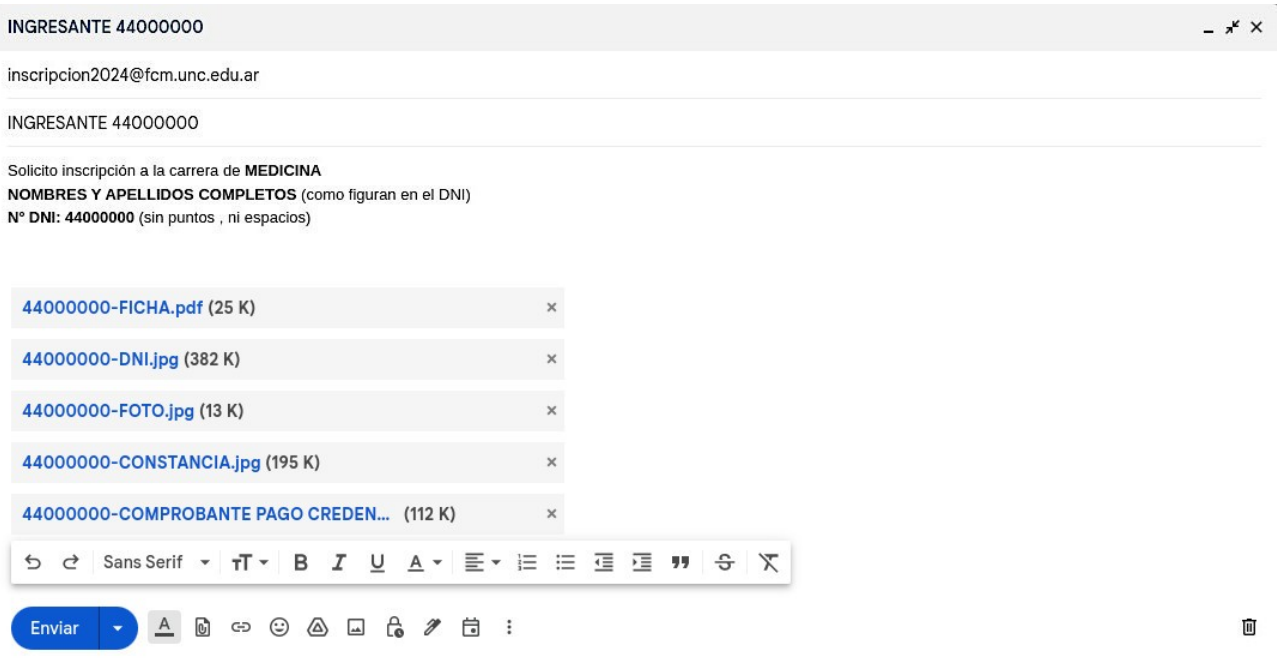

- En el ASUNTO del mensaje debes poner: INGRESANTE seguido de N° DE DOCUMENTO (sin espacios ni puntos). Ejemplo: INGRESANTE-44000000
- En el CUERPO del mensaje: Solicito inscripción a la carrera de **Medicina**
- Nombre y Apellido completos (como figura en el documento)
- N° de DNI.
- En ARCHIVOS ADJUNTOS\*debes adjuntar los archivos de cada requisito:
- 1. Ficha de Datos personales generada en la preinscripción (formato PDF)

En el primer paso (Preinscripción), una vez que completas todos los campos obligatorios con tus datos, se genera una ficha con un número determinado, si luego reingresas al sistema para realizar algún cambio, por mínimo que éste sea, se generará otra ficha con un número diferente y la anterior ya no será válida. Es importante que envíes la última generada.

El nombre del archivo debe ser: N° de documento seguido de la palabra FICHA. Ejemplo: **44000000-FICHA**.pdf

#### 2. DNI actualizado y en buen estado, frente y dorso en una misma página.

El nombre del archivo debe ser: N° de DNI seguido de la sigla DNI. Ejemplo: 44000000-DNI.jpg (o pdf, **no .doc**)

#### 3. Fotografía 4 x 4, tipo carnet en formato JPG.

El nombre del archivo debe ser: N° de DNI seguido de la palabra FOTO. Ejemplo: 44000000- FOTO.jpg. No enviar archivos **.doc** ni **.pdf**.

La foto debe ser tipo carnet, **de frente**, formato **cuadrado** (proporción alto = ancho), **primer plano** (foto de rostro), en lo posible sobre un fondo plano de color uniforme.

**No son válidas** fotos de cuerpo entero, sesgadas, de medio rostro, con claroscuros, con uso de filtros, en ropa interior, fotos reflejadas, con lentes de sol, gorras, sombreros, caracterizados/as**,**  con reflejos de flash, ni destellos de luz ni fotos de fotocopias.

**Por favor no enviar fotos con las características detalladas.** Debes ser consciente que la credencial representa un documento oficial dentro del ámbito universitario, por lo que se solicita tener responsabilidad y respeto a la hora de elegir la imagen para su acreditación.

## 4. Constancia de estudios secundarios.

El nombre del archivo debe ser: N° de DNI seguido de la palabra CONSTANCIA Ejemplo: 44000000-CONSTANCIA.jpg (o .pdf)

### En esta instancia puedes presentar **Certificado de Estudios secundarios finalizados (CESF), Analítico definitivo legalizado (ADL) o Certificado de Alumno Regular del último año.**

Cabe aclarar que los dos primeros, no son obligatorios en esta etapa, se aceptará de forma provisoria el envío del Certificado de Alumno Regular del último año, quedando la inscripción en estado PENDIENTE y es muy importante que tengas en cuenta que hay una fecha límite en la que SÍ DEBEN SER PRESENTADOS

- **CESF:** tiene plazo de presentación hasta el mes de abril. **Si no cumples la presentación del mismo en el tiempo requerido, se dará de baja tu matrícula, debiendo gestionar nuevamente el ingreso para el siguiente ciclo lectivo.**
- **ADL:** emitido por la institución con el aval del Ministerio de Educación de la Provincia y legalizado por el Rectorado de la Universidad Nacional de Córdoba. Tiene plazo de presentación hasta diciembre del año de ingreso (ingreso 2024 – diciembre 2024).
- 5. Comprobante de pago de Credencial estudiantil. El nombre del archivo debe ser: N° de DNI seguido de la palabra COMPROBANTE. Ejemplo: 44000000-COMPROBANTE.pdf

**NOTA ACLARATORIA:** al generar el cupón de pago de la Credencial Estudiantil, *se puede optar* por uno que incluye el acceso al *MATERIAL DE ESTUDIO DIGITAL.*

#### ¿Cómo se paga la CREDENCIAL ESTUDIANTIL y/o del Material de Estudio Digital?

Debe ingresar en la **[tienda vitual FCM](https://admision.fcm.unc.edu.ar/tiendafcm/)** y seguir los pasos indicados en el video instructivo

# **PARA FINALIZAR**

Una vez enviado el mail, en tiempo y forma (*entre el 1 y el 22/11/2023 a las 10:00h, con TODA LA DOCUMENTACIÓN REQUERIDA*), se te comunicará por el mismo medio si la documentación está correcta y se queda confirmada tu inscripción. El mensaje de respuesta puede llegar como Spam, por lo que se le solicita revisar esa carpeta.

Esta respuesta puede demorarse. **PEDIMOS ESPECIALMENTE QUE NO ENVÍES MÁS DE UNA SOLICITUD DE INSCRIPCIÓN** (más de un mail), no facilita tu trámite personal y atrasa la gestión de las todas las solicitudes

# **GRACIAS POR LEER ATENTAMENTE ESTA INFORMACIÓN**